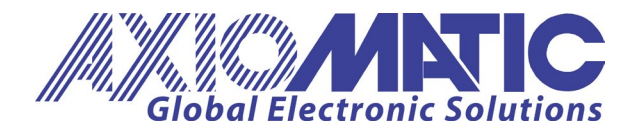

**USER MANUAL UMAX0905X0**  Version V2.3

# **12V or 24V BATTERY CHARGER** With SAEJ1939

USER MANUAL P/N: AX090550 P/N: AX090560

Axiomatic Technologies Oy Höytämöntie 6 33880 LEMPÄÄLÄ, Finland Tel. +358 103 375 750 salesfinland@axiomatic.com www.axiomatic.fi

Axiomatic Technologies Corporation 1445 Courtneypark Dr. E. Mississauga, ON Canada L5T 2E3 Tel. 1 905 602 9270 sales@axiomatic.com www.axiomatic.com

# **ACCRONYMS**

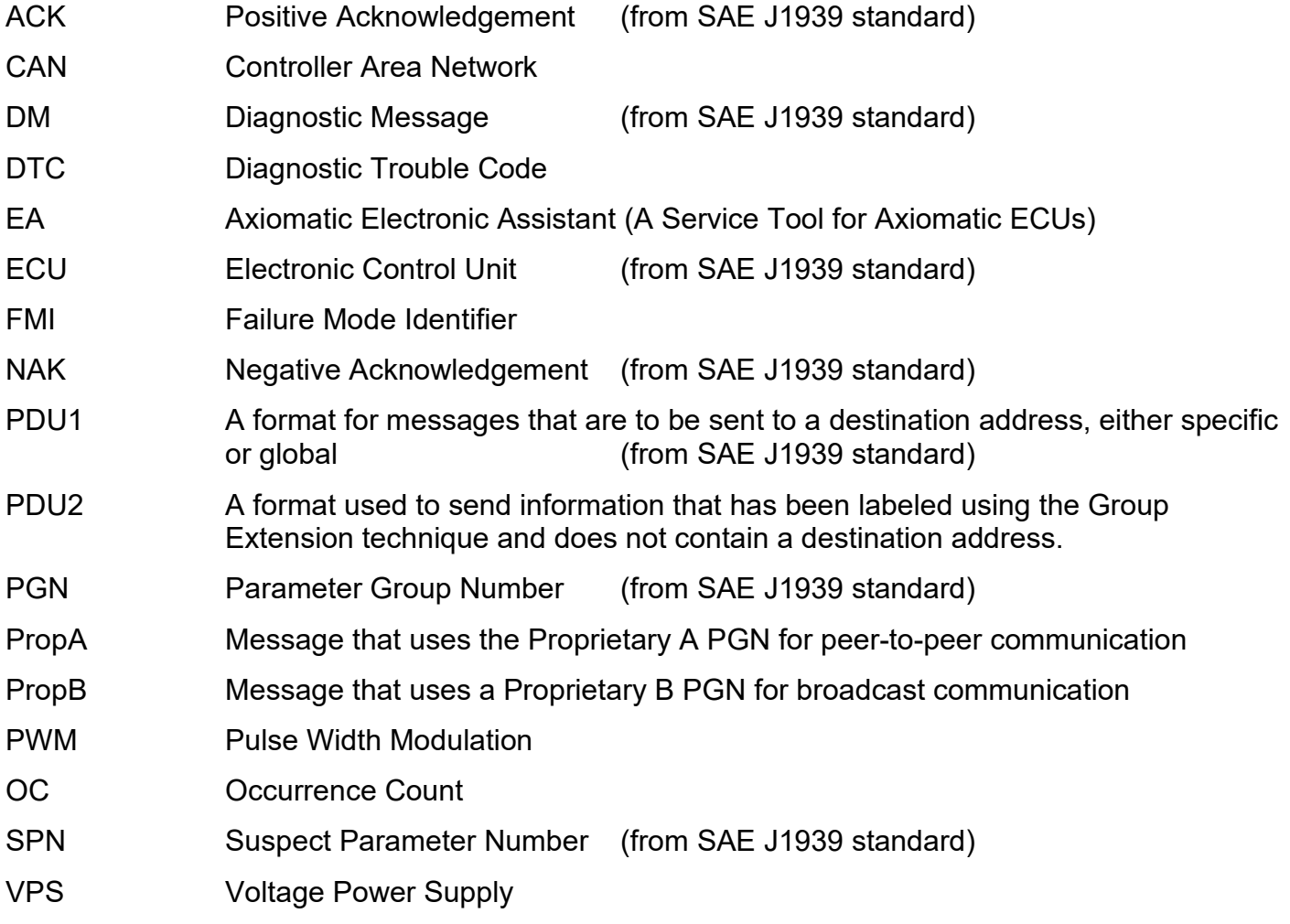

# **TABLE OF CONTENTS**

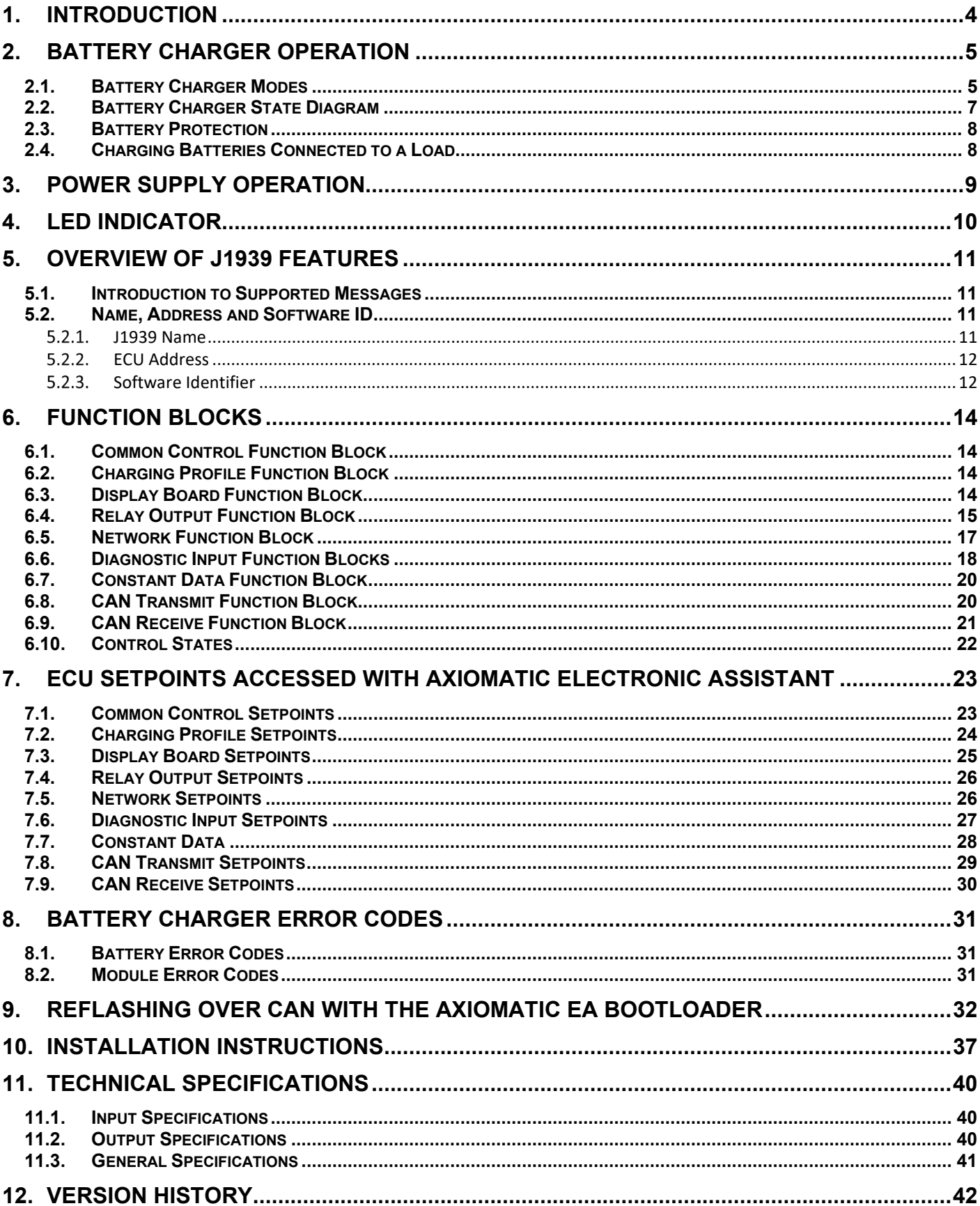

#### <span id="page-3-0"></span>**1. INTRODUCTION**

The battery charger is designed to autonomously charge automotive batteries. The AX090550 model can charge 12V batteries with a maximum charging current of 25A, and the AX090560 model can charge either 12 or 24V batteries with a maximum charging current of 15A.

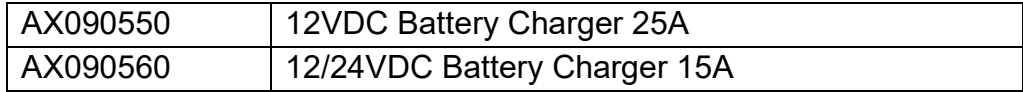

Once programmed, the charger does not require any operator's involvement in the charging process; the charger automatically recognizes the presence of the battery, charges the battery to the maximum capacity, and automatically maintains the battery charge if the charger is connected to the power line. The AX090560 model will also automatically detect whether a 12 or 24V battery is used and adjust the charging profile to the battery connected accordingly.

When the charger is disconnected from the power line it automatically, by default, switches off in one minute, protecting the batteries from discharge.

There are three main charge modes – Precharge Mode, Bulk Charge Mode, and Constant Voltage Charge Mode – which along with Float Mode for maintaining charge, and a special Equalize Mode, allow automotive batteries to be charged safely and efficiently, prolonging their life. Temperature sensing using an auxiliary temperature sensor or through the J1939 network protects batteries from overheating, shutting down the charging process if the battery temperature exceeds a certain level.

It is possible to keep a load connected to the battery. Current, drawing by the load, should however be less than the maximum battery charging current. Other conditions are also applied.

Both models are able to be operated as a power supply instead of a battery charger. While in power supply operation, there are various user-defined control sources available.

An internal red-green LED indicator on the front panel of the charger is used to monitor the internal state of the charger.

If connected to the J1939 CAN network, the charger continuously transmits its internal state, charging current and the battery voltage. It can also use the J1939 network to acquire the battery temperature and to perform any user specific functions on demand. The battery charger also supports J1939 regular node functions, including address claiming, PGN responses, etc.

The RS232 interface of the charger allows the user to change the battery type, program battery charger setpoints, flash the new software, and watch an internal state of the charger using one of the standard terminal emulation software (Tera Term, Hyperterminal, etc.).

Other useful features of the charger include universal power line input 95-250 ACV 45-65 Hz with power factor correction, output reverse polarity protection, and digital inputs/outputs for user specific functions.

# <span id="page-4-0"></span>**2. BATTERY CHARGER OPERATION**

To use the unit as a battery charger, confirm that the Operation Mode setpoint in Common Control is set to Battery Charger Mode.

The battery charger implements a three-stage charging algorithm with an additional charge stage for maintenance.

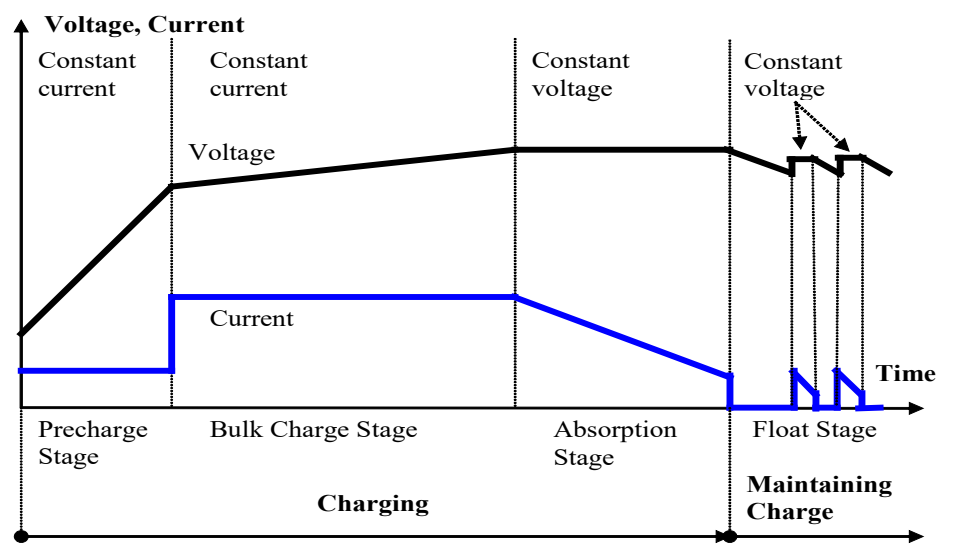

*Figure 1. Battery Charger Algorithm Profile*

The charging process starts from the Precharge Stage, then, when the battery voltage reaches a certain point, the charger switches to the Bulk Charge Stage, and the charging process is finalized in the Absorption (Constant Voltage Charge) Stage.

After the battery is fully charged, the charger maintains the battery charge in Float Mode.

#### <span id="page-4-1"></span>**2.1. Battery Charger Modes**

Each stage of the charging process corresponds to one or two battery charger modes. There are also modes reflecting an idle or an error condition of the charger and a special charger supply mode used for testing.

The charger starts functioning from Idle Mode. It stays in Idle Mode until AC power is applied and a battery is connected to the charger.

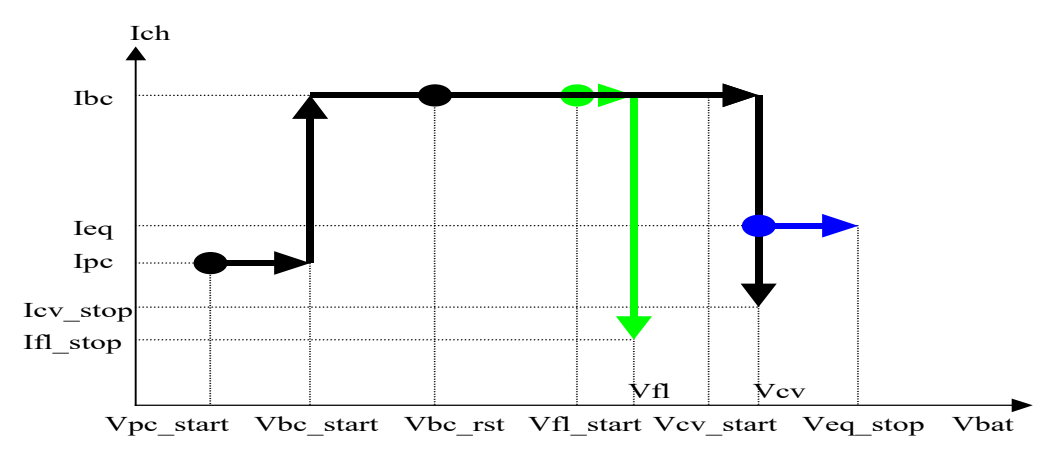

*Figure 2. Voltage-Current Charging Profile*

The AX090560 model will detect whether the battery connected is a 12 or 24V battery. When the charger recognizes the battery, it starts analyzing the battery state. If the battery is deeply discharged and its voltage is between Vpc\_start and Vbc\_start (Fig. 2.2), the charger will start the precharging process, charging the battery with a relatively small constant current Ipc. The small current prevents a deeply discharged battery from damage, which otherwise could occur due to gas emission from the battery electrolyte at high current. The charger will stay in the **Precharge Mode** until the battery voltage reaches the Vbc start voltage or the maximum Precharge time Tpc\_max has expired. In the latter case, the charging process will be interrupted, and the battery will go to **Battery Error Mode**.

When the battery reaches Vbc\_start voltage, the charger will enter the **Bulk Charge Mode**  increasing the charging current to Ibc. It will charge the battery with the Ibc current until the battery voltage reaches Vcv start. At this point the battery is around 75% charged and the charger can go to the **Constant Voltage Charge Mode** limiting the charging voltage to Vcv. This will cause a gradual drop of the charging current. When the charging current drops to Icv\_stop, the battery is considered fully charged, and the charger will stop the charging process and go to **Standby Mode**.

For flooded lead-acid batteries it is recommended that the charging process be complimented periodically with the equalization (every 3, 6, or 12 months, or when the specific gravity of the battery acid drops below a certain level, see the battery manufacturer's recommendations). In this case, immediately after the charging current drops to Icv\_stop, instead of switching to Standby Mode, the charger will first go to **Equalize Mode** overcharging the battery with a constant current Ieq until the battery voltage reaches Veq\_stop or the equalize time-out Teq\_max is expired.

Equalize Mode is activated manually by setting a special setpoint. The setpoint value will be automatically reset after the charger enters Equalize Mode preventing the charger from running the equalization process more than one time.

In Standby Mode the charger only monitors the battery voltage. It will maintain the battery charge either by periodically recharging the battery when the battery voltage drops below Vbc restart, or by maintaining the charge in **Float Mode**, if the voltage drops below Vfl\_start voltage and Float Mode is enabled.

In Float Mode the charger limits the charging voltage to Vfl and the charging current Ibc. When the charging current drops below Ifl stop, the charger returns to Standby Mode, keeping the battery voltage at a predefined level.

The charger will switch to Battery Error Mode in case the charging process fails or when the battery temperature exceeds a certain level. It will stay in this mode until the temperature returns to normal and then, after a minute delay, will go to Idle Mode to repeat the charging cycle. The battery charger will also switch to Idle Mode if the battery or power is disconnected.

In case of electronics failure, the charger will be locked in **Module Error Mode** until either the battery or the power is disconnected, and the charger goes to the initial Idle Mode.

# <span id="page-6-0"></span>**2.2. Battery Charger State Diagram**

A complete set of the charger modes and their relations to each other are shown on the Battery Charger State Diagram (Fig. 2.3).

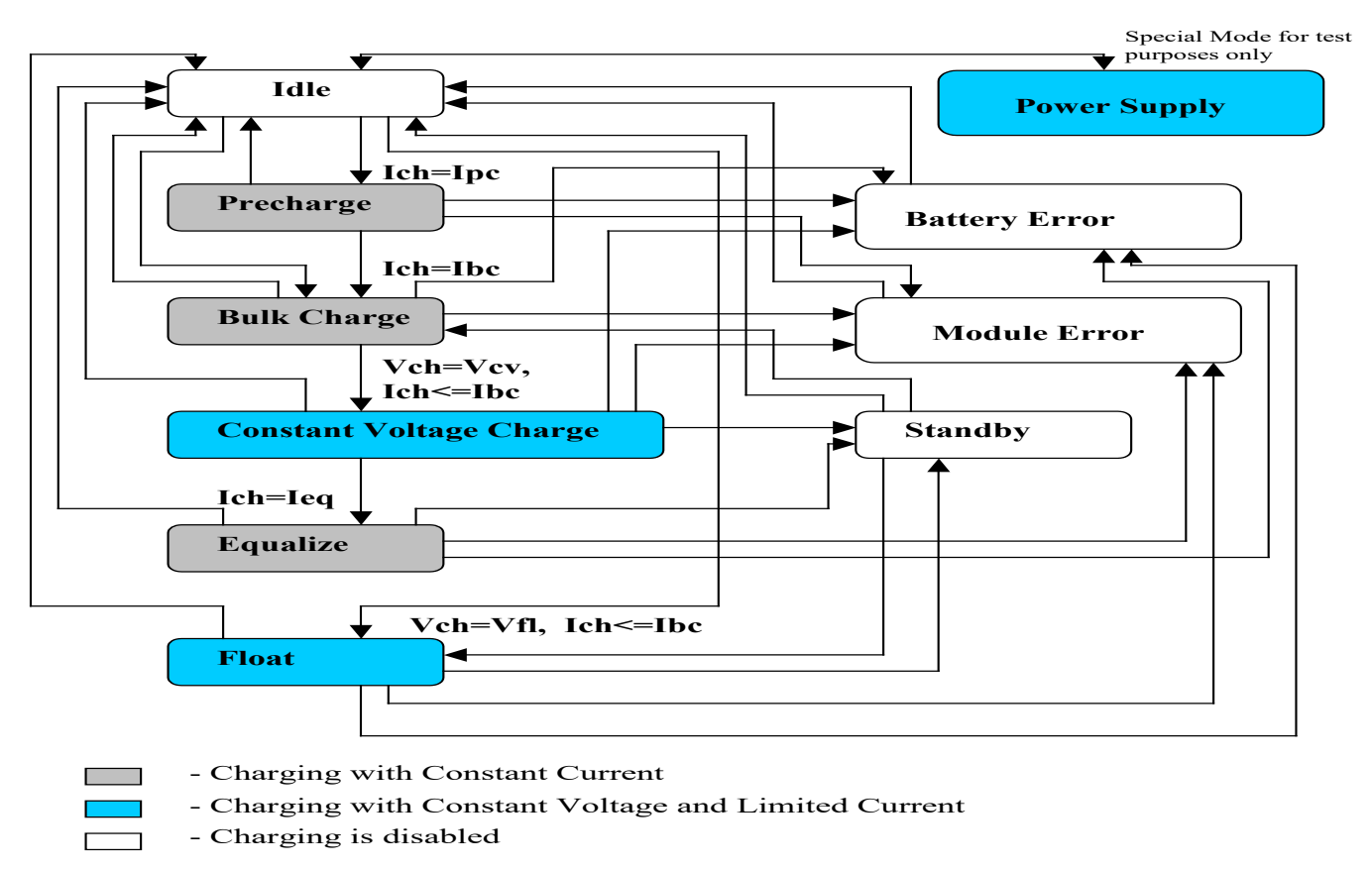

# *Figure 3. Battery Charger State Diagram*

In order to avoid accidental switching of the charger from one mode to another due to noise, transients, etc., the condition causing the transition should stay on for at least 3 seconds.

A special, separate, password protected, Power Supply Mode is added for testing purposes only and is not intended to be used for charging batteries.

#### <span id="page-7-0"></span>**2.3. Battery Protection**

To prevent a battery from damage, the battery charger has the following time-out setpoints: Tch limiting the hole charging process (which includes: Precharge, Bulk Charge and Constant Voltage Charge Modes), Teq for the Equalization Mode, and Tpc – a separate time-out for Precharge Mode.

Also, for safety, the charger monitors the battery temperature by an optional NTC thermistor or through the J1939 network and stops the charging process if the battery temperature increases higher than a certain level (the thermistor resistance drops below NTCRes min).

#### <span id="page-7-1"></span>**2.4. Charging Batteries Connected to a Load**

A load can be connected to the battery if the Float Mode is enabled and the battery is fully charged, e.g. the battery is in the Standby or Float Mode. The load current, however, should not exceed the charger Ibc current.

Connecting the load during the charging process when the charger is in the Precharge, Bulk Charge, or Equalize Modes, should be normally avoided because of distortion to the charging process that the load can cause. If, however, the presence of the load is required, the user should readjust the battery setpoints the way the charging process can be finalized in the presence of the load.

Please, keep in mind that cycling power in the Standby or Float Mode will start a new charging cycle, which, to be finalized, will require the new readjusted setpoints.

If the charging process fails, the battery charger will automatically redo the charging cycle after a minute delay.

#### <span id="page-8-0"></span>**3. POWER SUPPLY OPERATION**

To use the unit as a power supply, confirm that the Operation Mode setpoint in Common Control is set to Power Supply Mode.

While used as a Power Supply, the unit can be controlled by up to three sources: **Power Supply Control Source**, **Power Supply Enable Source**, and **Power Supply Override Source**. Each source parameter has a corresponding **Number** parameter which is used to select the appropriate Source. All available sources are listed in the table below.

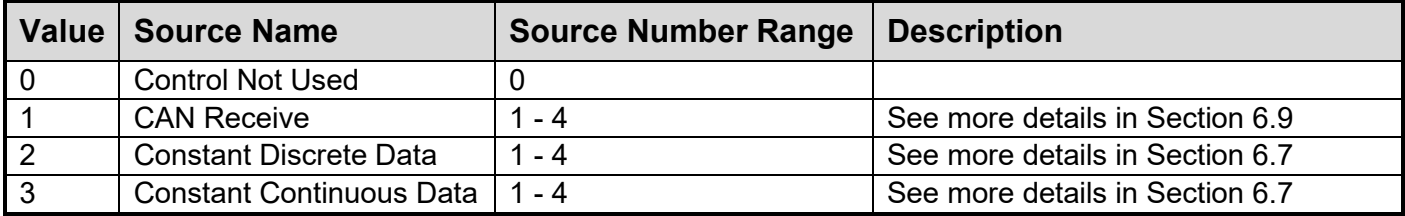

**Table 1 – LED Indicator Modes**

When an Override Source is selected and is in control of the output, the **Power Supply Override Value** parameter controls the value that the output voltage will be.

When the Control Source is in control of the output, the **Power Supply Minimum Output Voltage** and **Power Supply Maximum Output Voltage** parameters provide the upper and lower limit for the output voltage. If the Control Source is a CAN Receive input, the voltage is calculated as a percentage of the input value out of the range from the Data Min and Max of the CAN Receive, and applied to the Minimum and Maximum Output Voltage parameters. If the Control Source is a Constant Data input, the value is used if it falls inside of the Output Voltage range. These parameters, along with the **Power Supply Overcurrent** parameter have different ranges that they may be given the unit model, as seen in the table below.

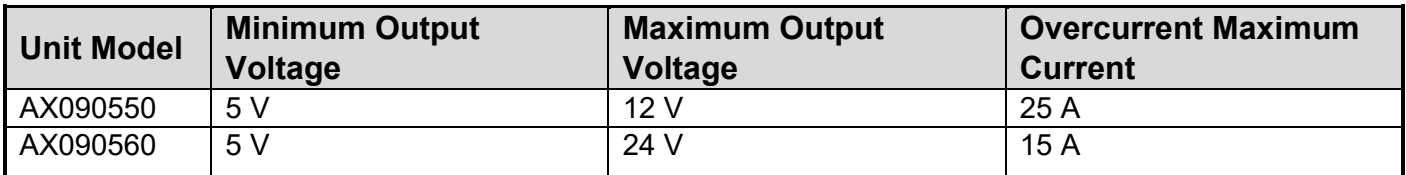

**Table 2 – Power Supply Limit Differences Between Models** 

The behaviour of the unit when an overcurrent is detected is determined by the **Power Supply Overcurrent Setting** parameter. The unit can be configured such that an overcurrent is ignored, triggers a DM1 message, or causes the unit to shut down.

#### <span id="page-9-0"></span>**4. LED INDICATOR**

A red-green internal state LED indicator is mounted on the battery charger front panel. Depending on the operation mode of the unit, the LED pattern represents different internal states.

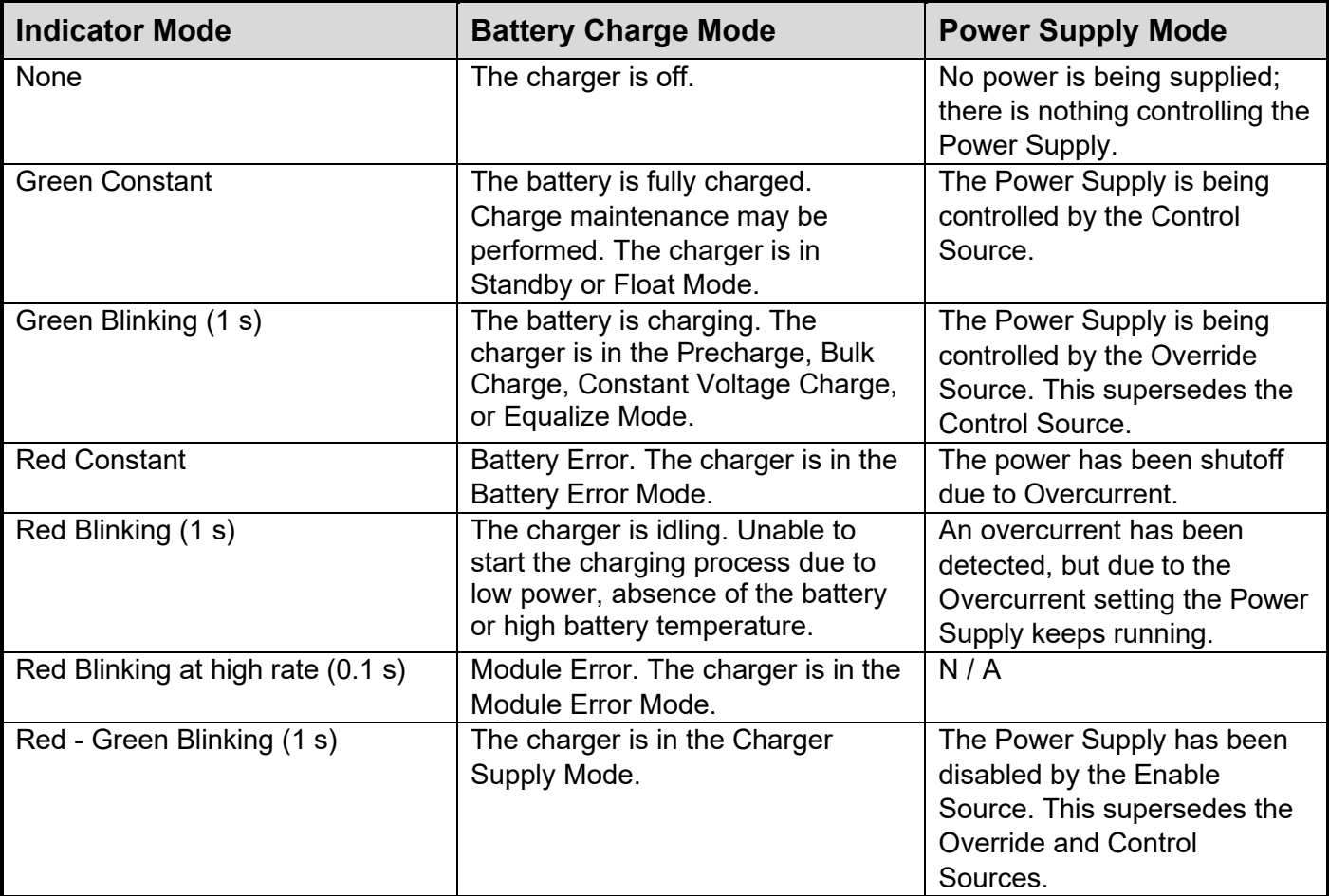

**Table 3 – LED Indicator Modes**

# <span id="page-10-0"></span>**5. OVERVIEW OF J1939 FEATURES**

The software was designed to provide flexibility to the user with respect to messages sent to and from the ECU by providing:

- Configurable ECU Instance in the NAME (to allow multiple ECUs on the same network)
- Configurable Transmit PGN and SPN Parameters

#### <span id="page-10-1"></span>**5.1. Introduction to Supported Messages**

The ECU is compliant with the standard SAE J1939, and supports the following PGNs

#### **From J1939-21 - Data Link Layer**

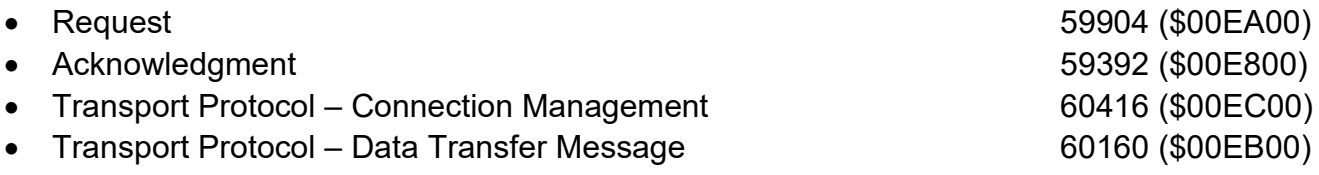

Note: Any Proprietary B PGN in the range 65280 to 65535 (\$00FF00 to \$00FFFF) can be selected

#### **From J1939-73 – Diagnostics**

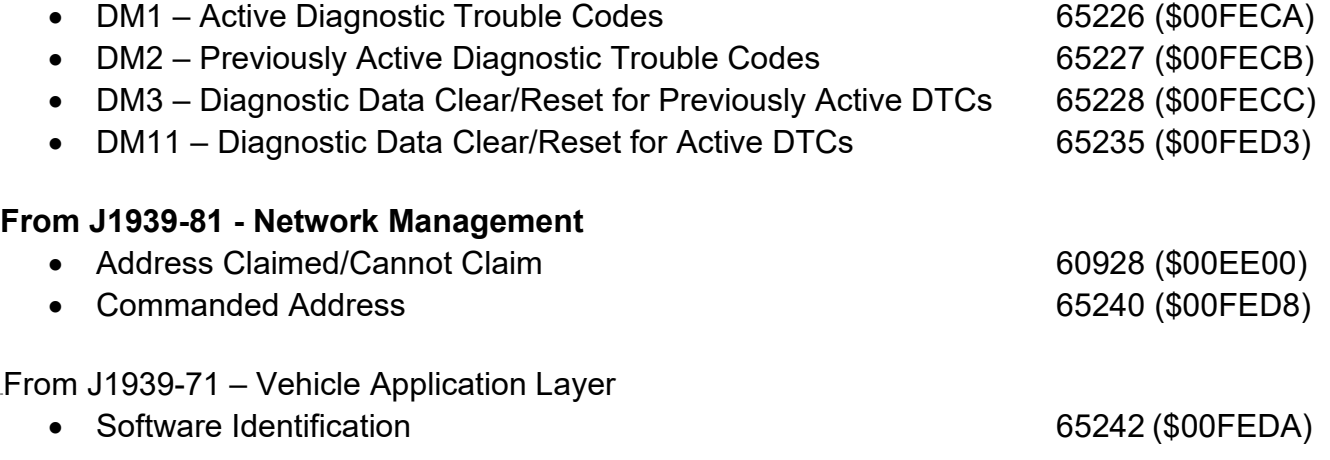

None of the application layer PGNs are supported as part of the default configurations, but they can be selected as desired for either transmit or received function blocks. Setpoints are accessed using standard Memory Access Protocol (MAP) with proprietary addresses. The Axiomatic Electronic Assistant (EA) allows for quick and easy configuration of the unit over the CAN network.

#### <span id="page-10-2"></span>**5.2. Name, Address and Software ID**

#### <span id="page-10-3"></span> $5.2.1.$ **J1939 Name**

The battery charger ECU has the following defaults for the J1939 NAME. The user should refer to the SAE J1939/81 standard for more information on these parameters and their ranges.

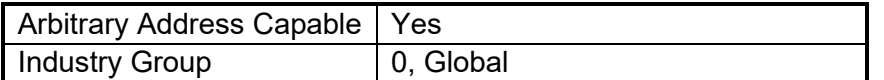

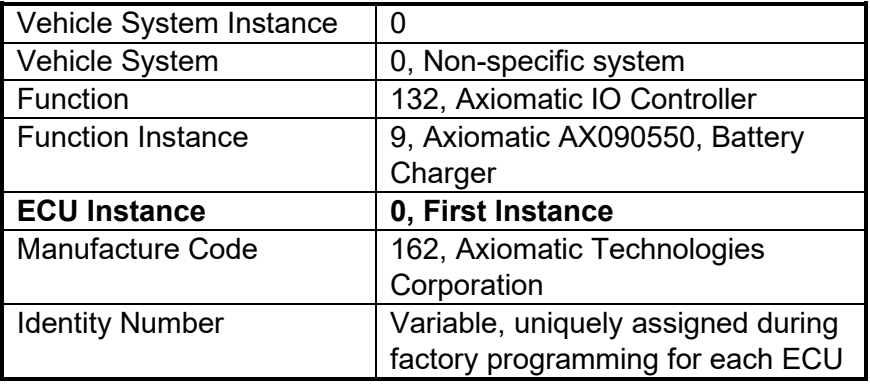

The ECU Instance is a configurable setpoint associated with the NAME. Changing this value will allow multiple ECUs of this type to be distinguishable by other ECUs (including the Axiomatic Electronic Assistant) when they are all connected on the same network.

#### <span id="page-11-0"></span> $5.2.2.$ **ECU Address**

The default value of this setpoint is 128 (0x80), which is the preferred starting address for selfconfigurable ECUs as set by the SAE in J1939 tables B3 to B7. The EA supports the selection of any address between 0 to 253, and *it is the user's responsibility to select an address that complies with the standard*. The user must also be aware that since the unit is arbitrary address capable, if another ECU with a higher priority NAME contends for the selected address, the battery charger will continue select the next highest address until it finds one that it can claim. See J1939/81 for more details about address claiming.

#### <span id="page-11-1"></span> $5.2.3.$ **Software Identifier**

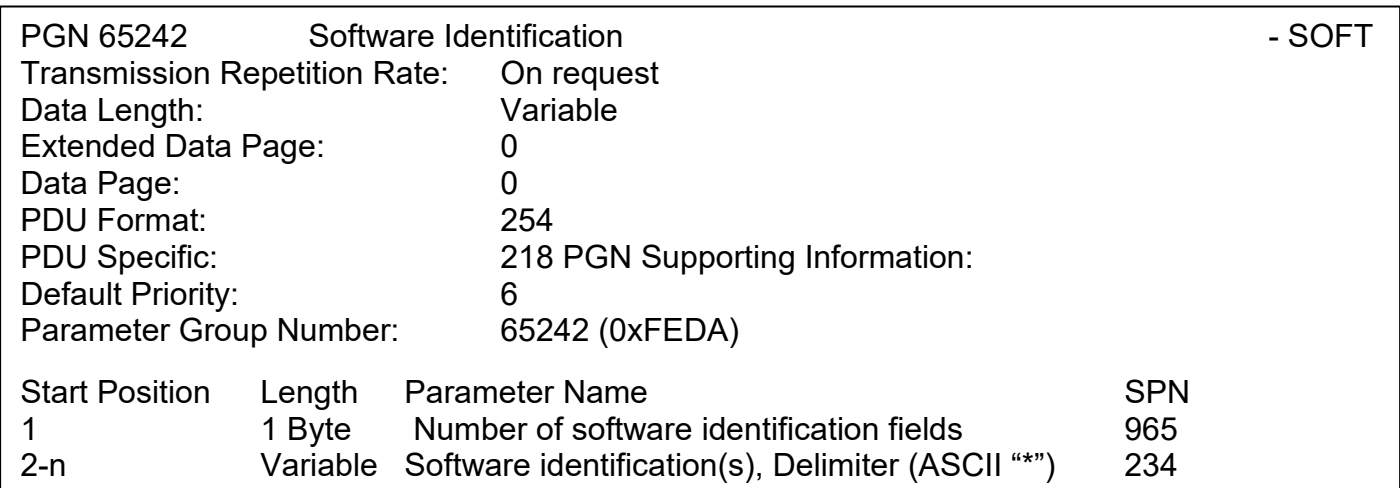

For the battery charger ECU, Byte 1 is set to 5, and the identification fields are as follows

#### **(Part Number)\*(Version)\*(Date)\*(Owner)\*(Description)**

# The EA shows all this information in "General ECU Information", as shown below:

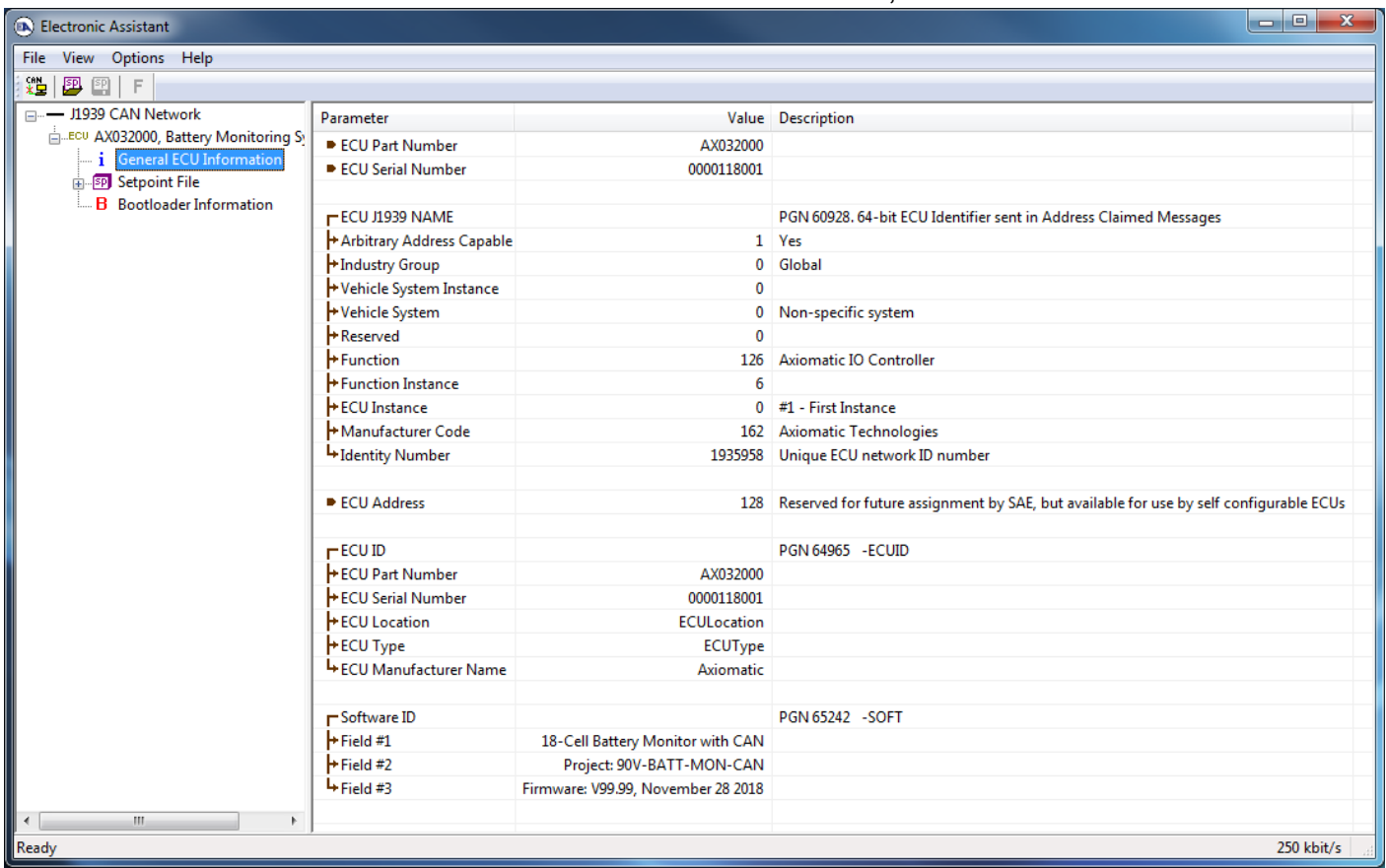

*Note: The information provided in the Software ID is available for any J1939 service tool which supports the PGN -SOFT.*

#### <span id="page-13-0"></span>**6. FUNCTION BLOCKS**

#### <span id="page-13-1"></span>**6.1. Common Control Function Block**

The Common Control function block is used to define parameters for the overall operation of the unit and for the control of the charging profile.

The first set of parameters deal with unit's operation in Power Supply Mode, please refer to Section 3 where these parameters are described in detail.

The **Output Voltage Limit**, setpoint is used to prevent the charger from entering Equalize Mode when the output voltage of the charger rises above the maximum voltage generated by the charger, Vcv. Limiting the output voltage to Vcv is necessary when there is a load connected to the battery and the load is not able to tolerate an overvoltage condition associated with Equalize Mode.

The **Activate Equalize Mode**, setpoint is used to schedule an equalization cycle for the battery. Once the equalization is done, the setpoint is automatically reset to 0 (No). This setpoint cannot be activated if the Output Voltage Limit setpoint is set. The **Power-Off Enable**, setpoint activates the battery charger shut-off in a minute, if the power line is disconnected from the charger, preventing the battery from being discharged by the battery charger electronics.

#### <span id="page-13-2"></span>**6.2. Charging Profile Function Block**

The Charging Profile function block is used to set all parameters needed in the battery charging algorithm. These parameters characterize the conditions which the charging algorithm will use to switch between charging modes.

Please refer to Section 2, where these parameters are described in detail.

#### <span id="page-13-3"></span>**6.3. Display Board Function Block**

The Display Board is offered as an add-on to the Battery Charger, and contains a push button digital input, and a 6-digit digital display. Depending on if there is a Display Board connected, the **Display Board Present** setting can be set to False to disable Display Board functions or set to True to enable them.

The push button digital input can be used in different ways depending on the **Push Button Setting** selected.

![](_page_13_Picture_155.jpeg)

![](_page_14_Picture_184.jpeg)

#### **Table 4 – Push Button Settings**

The digital output display will show either the Battery Voltage (in Volts), or the Charger Output Current (in Amps). One of the two can be set as the **Default Output** for the data being displayed. If the Push Button Setting is set to Toggle Display, the data displayed will switch between the Battery Voltage and the Charger Output Current when the Push Button is pressed.

![](_page_14_Picture_185.jpeg)

**Table 5 – Default Display Outputs**

#### <span id="page-14-0"></span>**6.4. Relay Output Function Block**

The Battery Charger has 4 configurable Relay Outputs, with each relay having 2 states: Normally Open, and Normally Closed. To reach these states, each relay has 3 pins: Normally Open (NO), Normally Closed (NC), and Common (COM). The following **Output Types** determine the configuration of the relay pins.

![](_page_14_Picture_186.jpeg)

**Table 6 – Relay Output Types**

When the relay output is not implemented, the COM pin connects to NO, and will not change no matter the behavior of the source. A Normal Logic response connects COM to NC when the source is on, and COM to NO when the source is off. An Inverse Logic response connects COM to NO when the source is on, and COM to NC when the source is off.

For a Toggle Logic response, the COM pin switches between NO and NC at a rate determined by the configurable **Toggle Frequency** (in milliseconds) when the source is on, and COM remains connected to NO when the source is off.

For a Latched Logic response, the COM pin switches between NO and NC every time the source changes from off to on.

For an Inverse Latched response, the COM pin switches between NO and NC every time the source changes from on to off.

User Manual UMAX0905X0. Version: 2.3 15-42

The logic which drives each relay output can be determined by the **Control Source**, **Unlatch Source**, **Enable Source**, and **Override Source**. These parameters can be chosen from the following list of sources.

![](_page_15_Picture_215.jpeg)

![](_page_15_Picture_216.jpeg)

The Enable Source determines if the relay output will be commanded by the Control Source. If there is no Enable Source selected, the Control Source is automatically enabled. Otherwise the **Enable Response** selected changes how the **Enable Source** is used.

|                | Value   Enable Response         |
|----------------|---------------------------------|
| l 0            | Enable When ON                  |
| $\overline{1}$ | Enable When OFF                 |
| $\overline{2}$ | Disable When ON                 |
| $\overline{3}$ | Disable When OFF                |
| $\overline{4}$ | Enable When ON Else Keep State  |
| $\overline{5}$ | Enable When Off Else Keep State |

**Table 8 – Relay Output Enable Responses**

If the **Enable Response Delay** is set to On, the relay output enable response gets delayed based on the amount of time set by the **Turn ON Delay** and **Turn OFF Delay** parameters.

Any response determined by the above parameters can be overwritten based on the Override Source and the **Override Response**. The output of the overwritten response will be the **Override State** parameter.

| Value   Override Response |
|---------------------------|
| Override When On          |
| Override When Off         |

**Table 9 – Relay Output Override Responses**

#### <span id="page-16-0"></span>**6.5. Network Function Block**

The Network function block controls the way the battery charger communicates on the J1939 network. Further details on the J1939 network features are available in Section 5.

The Module Address (**ECU Address** in the EA), setpoint specifies the dynamic network address of the battery charger, which is claimed when the charger is connected to the network. This setpoint can be changed automatically in case the address is already taken by a higher priority in the ECU.

The ECU Instance (**ECU Instance Number** in the EA), setpoint should be set by the user if two or more battery chargers are present on the network.

The **Transmit Charger PGN**, setpoint specifies whether the charger PGN specified by the Charger PGN, ChPGN, setpoint should be transmitted.

If the **Transmit Charger Diagnostics**, setpoint is set and the charger fails, the DM1 messages are sent with the SPN specified by the Charger Failure SPN, ChFailureSPN, setpoint.

The **Maximum Battery Temperature** and the **Name of the Battery**, setpoints define the battery temperature parameters the charger collects from the J1939 network in addition to the direct measurements of the battery temperature sensor.

## <span id="page-17-0"></span>**6.6. Diagnostic Input Function Blocks**

The Diagnostic Input function blocks are used to setup the diagnostic messages for the controller.

The 5 types of diagnostics supported by the battery charger are shown in Table 3.

| <b>Function Block</b>     | <b>Minimum Threshold</b> | <b>Maximum Threshold</b>    |
|---------------------------|--------------------------|-----------------------------|
| VPS Undervoltage Fault    | <b>VPS Undervoltage</b>  | N/A                         |
| VPS Overvoltage Fault     | N/A                      | <b>VPS Overvoltage</b>      |
| Over Temperature Fault    | N/A                      | <b>Temperature Shutdown</b> |
| <b>Lost Communication</b> | N/A                      | <b>Received Message</b>     |
| Fault                     |                          | Timeout (any)               |

**Table 10 – Fault Detection Thresholds**

If and only if the **Event Generates a DTC in DM1** parameter is set to true will the other setpoints in the function block be enabled. They are all related to the data that is sent to the J1939 network as part of the DM1 message, Active Diagnostic Trouble Codes.

A Diagnostic Trouble Code (DTC) is defined by the J1939 standard as a 4-byte value which is a combination of:

![](_page_17_Picture_191.jpeg)

DM11 Diagnostic Data Clear/Reset for Active DTCs **Done only on request**

So long as even one Diagnostic function block has **Event Generates a DTC in DM1** set to true, the battery charger Controller will send the DM1 message every one second, regardless of whether there are any active faults, as recommended by the standard. While there are no active DTCs, the battery charger will send the "No Active Faults" message. If a previously active DTC becomes inactive, a DM1 will be sent immediately to reflect this. As soon as the last active DTC goes inactive, it will send a DM1 indicating that there are no more active DTCs.

If there is more than on active DTC at any given time, the regular DM1 message will be sent using a multipacket Broadcast Announce Message (BAM). If the controller receives a request for a DM1 while this is true, it will send the multipacket message to the Requester Address using the Transport Protocol (TP).

 At power up, the DM1 message will not be broadcast until after a 5 second delay. This is done to prevent any power up or initialization conditions from being flagged as an active error on the network.

I

The Diagnostic function block has a setpoint **Event Cleared Only by DM11**. By default, this is set to false, which means that as soon as the condition that caused an error flag to be set goes away, the DTC is automatically made Previously Active, and is no longer included in the DM1 message. However, when this setpoint is set to true, even if the flag is cleared, the DTC will not be made inactive, so it will continue to be sent on the DM1 message. Only when a DM11 has been requested will the DTC go inactive. This feature may be useful in a system where a critical fault needs to be clearly identified as having happened, even if the conditions that caused it went away.

In addition to all the active DTCs, another part of the DM1 message is the first byte, which reflects the Lamp Status. Each Diagnostic function block has the setpoint **Lamp Set by Event in DM1** which determines which lamp will be set in this byte while the DTC is active. The J1939 standard defines the lamps as '*Malfunction'*, '*Red Stop'*, '*Amber, Warning'* or *'Protect'*. By default, the *'Amber, Warning'* lamp is typically the one set by any active fault.

By default, every Diagnostic function block has associated with it a proprietary SPN. However, this setpoint **SPN for Event used in DTC** is fully configurable by the user should they wish it to reflect a standard SPN define in J1939-71 instead. If the SPN is change, the OC of the associate error log is automatically reset to zero.

Every Diagnostic function block also has associated with it a default FMI. The only setpoint for the user to change the FMI is **FMI for Event used in DTC**, even though some Diagnostic function blocks can have both high and low errors. In those cases, the FMI in the setpoint reflects that of the low-end condition, and the FMI used by the high fault will be determined per Table 4. If the FMI is changed, the OC of the associate error log is automatically reset to zero.

![](_page_18_Picture_204.jpeg)

#### **Table 11 – Low Fault FMI versus High Fault FMI**

If the FMI used is anything other than one of those in Table 4, then both the low and the high faults will be assigned the same FMI. This condition should be avoided, as the log will still use different OC for the two types of faults, even though they will be reported the same in the DTC. It is the user's responsibility to make sure this does not happen.

When the fault is linked to a DTC, a non-volatile log of the occurrence count (OC) is kept. As soon as the controller detects a new (previously inactive) fault, it will start decrementing the **Delay Before Sending DM1** timer for the Diagnostic function block. If the fault has remained present

during the delay time, then the controller will set the DTC to active, and it will increment the OC in the log. A DM1 will immediately be generated that includes the new DTC. The timer is provided so that intermittent faults do not overwhelm the network as the fault comes and goes, since a DM1 message would be sent every time the fault shows up or goes away.

# <span id="page-19-0"></span>**6.7. Constant Data Function Block**

The Constant data function block is used to define constant data that can be used as control sources for the unit when in Power Supply Mode.

There are Discrete and Continuous setpoints,

# <span id="page-19-1"></span>**6.8. CAN Transmit Function Block**

The CAN Transmit function block is used to send data from the battery charger to the J1939 network.

Normally, to disable a transmit message, the **Transmit Repetition Rate** is set to zero. However, should the message share its Parameter Group Number (PGN) with another message, this is not necessarily true. In the case where multiple messages share the same **Transmit PGN**, the repetition rate selected in the message with the LOWEST number will be used for ALL the messages that use that PGN.

By default, all messages are sent on Proprietary B PGNs as broadcast messages. If all the data is not necessary, disable the entire message by setting the lowest channel using that PGN to zero. If some of the data is not necessary, simply change the PGN of the superfluous channel(s) to an unused value in the Proprietary B range.

Since the defaults are PropB messages, the **Transmit Message Priority** is always initialized to 6 (low priority) and the **Destination Address (for PDU1)** setpoint is not used. This setpoint is only valid when a PDU1 PGN has been select, and it can be set either to the Global Address (0xFF) for broadcasts or sent to a specific address as setup by the user.

Enabling the **Override Source Address**, allows the **Source Address** of the J1939 Identifier to be changed to any value between 0…255.

The **Transmit Data Size**, **Transmit Data Index in Array (LSB)**, **Transmit Bit Index in Byte (LSB)**, **Transmit Resolution** and **Transmit Offset** can all be used to map the data to any SPN supported message by the J1939 standard from any **Data Source** of the Transmit function block. Table 5 exhibits the possible **Data Sources** for use in CAN Transmits.

![](_page_19_Picture_194.jpeg)

| <b>Feedback Voltage</b>  |
|--------------------------|
| <b>Feedback Current</b>  |
| <b>Push Button Input</b> |
| .                        |

**Table 12 – CAN Transmit Data Sources**

The battery charger supports up to 10 unique CAN Transmit Messages, all of which can be programmed to send any available data to the CAN network. Each CAN Transmit Message is setup to send data from 4 configurable sources, and if each of the 4 sources is used, each source can have a size as large as 2-Bytes. Only the first 6 CAN Transmit Messages are configured by default, with the remaining 4 set to unused; the default list is shown in Table 6 below.

| <b>CAN Transmit #</b> | <b>Default Transmit Data</b> | <b>Byte</b><br><b>Position</b> | <b>Bit</b><br><b>Position</b> | <b>PGN</b> |
|-----------------------|------------------------------|--------------------------------|-------------------------------|------------|
|                       | <b>Battery Charger State</b> | 1st                            | 1st                           | 0xFF00     |
|                       | <b>Power Line State</b>      | 1st                            | 5th                           | 0xFF00     |
| 3                     | <b>Output Voltage</b>        | 2 <sub>nd</sub>                | 1st                           | 0xFF01     |
| Δ                     | <b>Output Current</b>        | ⊿th                            | 1st                           | 0xFF02     |

**Table 13 – Default CAN Transmit Messages**

#### <span id="page-20-0"></span>**6.9. CAN Receive Function Block**

The CAN Receive function block is designed to take any SPN from the J1939 network and use it as a control/enable/override source for any relay outputs or CAN Transmits.

The **Receive Message Enabled** is the most important setpoint associated with this function block and it should be selected first. Changing it will result in other setpoints being enabled/disabled as appropriate. By default, all receive messages are enabled.

Once a message has been enabled, a Lost Communication fault will be flagged if that message is not received within the **Receive Message Timeout** period. This will trigger a Lost Communication event if the cell input associated with the CAN Receive message is set to User Controlled under Rx Timeout Setting. In order to avoid timeouts on a heavily saturated network, it is recommended to set the period at least three times longer than the expected update rate. To disable the timeout feature, simply set this value to zero, in which case the received message will never timeout and will never trigger a Lost Communication fault.

By default, all control messages are expected to be sent to the battery charger on Proprietary B PGNs. However, should a PDU1 message be selected, the battery charger can be setup to receive it from any ECY by setting the **Specific Address that sends the PGN** to the Global Address (0xFF). If a specific address is selected instead, then any other ECU data on the PGN will be ignored.

The **Receive Data Size**, **Receive Data Index in Array (LSB)**, **Receive Bit Index in Byte (LSB)**, **Receive Resolution** and **Receive Offset** can all be used to map any SPN supported by the J1939 standard to the output data of the Received function block.

As mentioned earlier, a CAN receive function block can be selected as the source of the control input for the output function blocks. When this is the case the **Receive Data Minimum** (Off Threshold) and **Receive Data Maximum** (On Threshold) setpoints determine the minimum and maximum values of the control signal. As the names imply, they are also used as the On/Off thresholds for digital output types. These values are in whatever units the data is AFTER the resolution and offset is applied to the CAN Receive signal.

#### <span id="page-21-0"></span>**6.10. Control States**

The **Battery Charger State** control source will output the current mode that the charging algorithm is using.

![](_page_21_Picture_193.jpeg)

The **Power Line State** control source will output the presence of a power source for the controller, independent of the battery.

![](_page_21_Picture_194.jpeg)

**Table 15 – Power Line States**

The **Battery State** control source will output the presence of a battery, independent of the power source.

![](_page_21_Picture_195.jpeg)

**Table 16 – Battery States**

The **Temperature State** control source will output the state of the temperature measured by the controller.

![](_page_21_Picture_196.jpeg)

**Table 17 – Temperature States**

# <span id="page-22-0"></span>**7. ECU SETPOINTS ACCESSED WITH AXIOMATIC ELECTRONIC ASSISTANT**

Many setpoints have been referenced throughout this manual. This section describes in detail each setpoint, their defaults and ranges. For more information on how each setpoint is used, refer to the relevant section of the user manual.

#### <span id="page-22-1"></span>**7.1. Common Control Setpoints**

The Common Control function block is defined in Section 6.1, with the setpoints pertaining to power supply operation being detailed in Section 3. Please refer there for detailed information about how all these setpoints are used.

![](_page_22_Picture_114.jpeg)

#### *Screen Capture of Common Control Setpoints*

![](_page_22_Picture_115.jpeg)

![](_page_23_Picture_112.jpeg)

**Table 18 – Default Common Control Setpoints**

The AX090560 model includes additional setpoints; the Float Mode Enable setpoint is moved from the charging profile, and the Battery Setting setpoint is used to either lock the charging profile or let it be determined by auto-detection.

![](_page_23_Picture_113.jpeg)

#### <span id="page-23-0"></span>**7.2. Charging Profile Setpoints**

The Charging Profile function block is defined in Section 2. Please refer to that section for detailed information on how these setpoints are used. The AX090560 model has two charging profiles, for 12V and 24V batteries respectively. The Float Mode Enable setpoint is moved to the previous setpoint group for AX090560 units.

![](_page_23_Picture_114.jpeg)

*Screen Capture of Default Charging Profile Setpoints*

| <b>Name</b>                                 | Range      | <b>12V Profile</b>   | 24V Profile          |
|---------------------------------------------|------------|----------------------|----------------------|
|                                             |            | <b>Default Value</b> | <b>Default Value</b> |
| Maximum Charge Time                         | 0.1500     | 48                   | 48                   |
| Minimum Temp. Monitor Resistance            | 0.130.0    | 0.4244               | 0.4244               |
| Precharge Mode Start Voltage                | 2.530.0    | 2.5                  | 5.0                  |
| Precharge Mode Current                      | 0.510.0    | 3.0                  | 3.0                  |
| Precharge Mode Maximum Time                 | 0.1500.0   | 5.0                  | 5.0                  |
| <b>Bulk Charge Mode Start Voltage</b>       | 2.530.0    | 12.0                 | 20.0                 |
| <b>Bulk Charge Mode Current</b>             | 0.510.0    | 10.0                 | 15.0                 |
| <b>Bulk Charge Mode Restart Voltage</b>     | 2.530.0    | 13.0                 | 26.0                 |
| Constant Voltage Charge Mode Start Voltage  | 2.530.0    | 14.3                 | 27.5                 |
| <b>Constant Voltage Charge Mode Voltage</b> | 2.530.0    | 14.5                 | 28.0                 |
| Constant Voltage Charge Mode Stop Current   | 0.510.0    | 2.0                  | 4.0                  |
| <b>Equalize Mode Current</b>                | 0.510.0    | 3.0                  | 6.0                  |
| Equalize Mode Stop Voltage                  | 2.530.0    | 15.5                 | 30.0                 |
| Equalize Mode Maximum Time                  | 0.1500.0   | 2.0                  | 2.0                  |
| <b>Float Mode Enable</b>                    | False/True | $1$ ; True           | $1$ ; True           |
| <b>Float Mode Start Voltage</b>             | 2.530.0    | 13.2                 | 26.4                 |
| <b>Float Mode Voltage</b>                   | 2.530.0    | 13.4                 | 26.8                 |
| <b>Float Mode Stop Current</b>              | 0.510.0    | 1.0                  | 2.0                  |

**Table 19 – Default Charging Profile Setpoints**

#### <span id="page-24-0"></span>**7.3. Display Board Setpoints**

The Display Board function block is defined in Section 6.3. Please refer there for detailed information about how all these setpoints are used.

| <b>B</b> Electronic Assistant                             |              |                          |   |                         |            |    |
|-----------------------------------------------------------|--------------|--------------------------|---|-------------------------|------------|----|
| File<br>View Options Help                                 |              |                          |   |                         |            |    |
| $\frac{1}{2}$<br>四四<br>F                                  |              |                          |   |                         |            |    |
| <b>SP</b> Common Control                                  | ۸            | <b>Setpoint Name</b>     |   | Value   Comment         |            |    |
| <b>SP</b> 12V Charging Profile                            |              | SP Display Board Present | 0 | False                   |            |    |
| <b>SP</b> 24V Charging Profile<br><b>SP</b> Display Board |              | SP Push Button Setting   |   | <b>Control Not Used</b> |            |    |
| <b>SP</b> Relay 1                                         | $\checkmark$ |                          |   |                         |            |    |
|                                                           | Y.           |                          |   |                         |            |    |
| Ready                                                     |              |                          |   |                         | 250 kbit/s | H. |

*Screen Capture of Display Board Setpoints*

| <b>Name</b>                        | Range     | <b>Default Value</b> |  |  |  |
|------------------------------------|-----------|----------------------|--|--|--|
| Display Board Present   False/True |           | l 0: False           |  |  |  |
| <b>Push Button Setting</b>         | Drop List | 0; Control Not Used  |  |  |  |
| .                                  |           |                      |  |  |  |

**Table 20 – Default Display Board Setpoints**

#### <span id="page-25-0"></span>**7.4. Relay Output Setpoints**

The Relay Output function block is defined in Section 6.4. Please refer there for detailed information about how all these setpoints are used.

| <b>Electronic Assistant</b><br><b>ELS</b><br>×<br>П                       |   |                           |            |                              |  |  |  |
|---------------------------------------------------------------------------|---|---------------------------|------------|------------------------------|--|--|--|
| Options<br>Help<br>File<br>View                                           |   |                           |            |                              |  |  |  |
| 鑸<br>四四<br>F                                                              |   |                           |            |                              |  |  |  |
| <b>SP</b> Common Control                                                  | Α | <b>Setpoint Name</b>      |            | Value Comment                |  |  |  |
| <b>SP</b> 12V Charging Profile                                            |   | SP Output Type            | 1.         | Normal Logic                 |  |  |  |
| <b>SP</b> 24V Charging Profile                                            |   | SP Toggle Frequency       | 500        | [ms]                         |  |  |  |
| <b>SP</b> Display Board                                                   |   | <b>SP</b> Control Source  |            | <b>Battery Charger State</b> |  |  |  |
| <b>ST</b> Relay 1<br><b>SP</b> Relay 2                                    |   | <b>SP Enable Unlatch</b>  | $^{\circ}$ | False                        |  |  |  |
| <b>SP</b> Relay 3                                                         |   | <b>SP</b> Unlatch Source  |            | <b>Control Not Used</b>      |  |  |  |
| <b>SP</b> Relay 4<br><b>SP</b> Network<br><b>SP</b> Battery Voltage Fault |   | <b>SP Enable Source</b>   |            | <b>Control Not Used</b>      |  |  |  |
|                                                                           |   | SP Enable Response        | $^{\circ}$ | Enable When ON               |  |  |  |
|                                                                           |   | SP Enable Response Delay  | $^{\circ}$ | Off                          |  |  |  |
| <b>SP</b> Over Temperature Fault                                          |   | <b>SP</b> Override Source |            | <b>Control Not Used</b>      |  |  |  |
| <b>SP</b> Charger Power Supply Fault                                      |   | SP Override Response      |            | Override When Off            |  |  |  |
| <b>SP</b> Power Supply Overcurrent                                        |   | <b>SP</b> Override State  | 0          | Off                          |  |  |  |
| <b>SP</b> Lost Communication Fault                                        |   | SP Turn OFF Delay         | 0          | ms                           |  |  |  |
| <b>SP</b> Constant Data                                                   |   | SP Turn ON Delay          | 0          | ms                           |  |  |  |
| <b>SP</b> CAN Transmit 1                                                  | w |                           |            |                              |  |  |  |
| ∢<br>⋗                                                                    |   |                           |            |                              |  |  |  |
| Ready                                                                     |   |                           |            | 250 kbit/s                   |  |  |  |

*Screen Capture of Default Relay Output Setpoints*

| <b>Name</b>                  | Range     | <b>Default Value</b>    |  |
|------------------------------|-----------|-------------------------|--|
| Output Type                  | Drop List | 1; Normal Logic         |  |
| <b>Toggle Frequency</b>      | 060000    | 500                     |  |
| <b>Control Source</b>        | Drop List | Differs on relay number |  |
| <b>Unlatch Source</b>        | Drop List | 0; No Source            |  |
| <b>Enable Source</b>         | Drop List | 0; No Source            |  |
| <b>Enable Response</b>       | Drop List | 0; Enable When On       |  |
| <b>Enable Response Delay</b> | Off/On    | $0;$ Off                |  |
| <b>Override Source</b>       | Drop List | 0; No Source            |  |
| <b>Override Response</b>     | Drop List | 0; Override When On     |  |
| <b>Override State</b>        | Off/On    | 0; Override State Off   |  |
| <b>Turn OFF Delay</b>        | 086400000 | O                       |  |
| <b>Turn ON Delay</b>         | 086400000 | O                       |  |

**Table 21 – Default Relay Output Setpoints**

#### <span id="page-25-1"></span>**7.5. Network Setpoints**

The Network function block is defined in Section 5 and Section 6.5. Please refer there for detailed information about how all these setpoints are used.

| <b>B</b> Electronic Assistant                                                                                                    |                                               |                                                                                                    |
|----------------------------------------------------------------------------------------------------|-----------------------------------------------|----------------------------------------------------------------------------------------------------|
| View Options Help<br>File                                                                                                    |                                               |                                                                                                    |
| 造 2920 F<br><b>SP</b> Display Board<br><b>Setpoint Name</b><br><b>SP</b> Relay 1<br><b>SP ECU Address</b><br><b>SP</b> Relay 2<br><b>SP ECU Instance Number</b><br><b>SP</b> Relay 3<br>SP Enable Channel PGN<br><b>SP</b> Relay 4<br><b>SP</b> Channel PGN<br><b>SP</b> Network<br><b>SP DMTransEnable</b><br><b>SP Battery Voltage Fault</b><br><b>SP ChFailureSPN</b><br><b>SP</b> Over Temperature Fault<br>SP Maximum Battery Temperature<br><b>SP</b> Charger Power Supply Fault<br>SP Battery Name<br><b>SP</b> Power Supply Overcurrent | 0x0000FD15 SPN: 64789<br>0x0000137E SPN: 4990 | Value Comment<br>0X80 Reserved for future assignment by SAE, but available for use by self configurable ECUs<br>0X00 #1 - First Instance<br>True<br>True<br>70.0 DegC |
| <b>SP</b> Lost Communication Fault<br><b>SP</b> Constant Data<br><b>SP</b> CAN Transmit 1<br>$\checkmark$<br>$\checkmark$                                                                                                    |                                               |                                                                                                    |
| Ready                                                                                                    |                                               | 250 kbit/s                                                                                                    |

*Screen Capture of Default Network Setpoints*

| <b>Name</b>                        | Range           | <b>Default Value</b> |
|------------------------------------|-----------------|----------------------|
| <b>ECU Address</b>                 | 0253            | 128                  |
| <b>ECU</b> Instance                | 06              | 0; $1st$ Instance    |
| <b>Enable Channel PGN</b>          | False/True      | $1$ ; True           |
| <b>Channel PGN</b>                 | $0x00x7$ FFFF   | 64789                |
| <b>DM Trans Enable</b>             | False/True      | $1$ ; True           |
| <b>Channel Failure SPN</b>         | 0x00x7FFFF      | 4990                 |
| <b>Maximum Battery Temperature</b> | $-40.0210.0 °C$ | 70.0                 |
| <b>Battery Name</b>                | Drop List       |                      |

**Table 22 – Default Network Setpoints**

#### <span id="page-26-0"></span>**7.6. Diagnostic Input Setpoints**

The Diagnostic Input function block is defined in Section 6.6. Please refer to that section for detailed information about how all these setpoints are used.

| <b>B</b> Electronic Assistant                                                                                                    |                                                                                                    |                          | ×                                                                                                    |
|----------------------------------------------------------------------------------------------------|----------------------------------------------------------------------------------------------------|--------------------------|----------------------------------------------------------------------------------------------------|
| Options<br>Help<br>View<br>File                                                                                                    |                                                                                                    |                          |                                                                                                    |
| x₩<br>興興<br>l F                                                                                                    |                                                                                                    |                          |                                                                                                    |
| <b>SP</b> Display Board<br><b>SP</b> Relay 1<br><b>SP</b> Relay 2<br><b>SP</b> Relay 3<br><b>SP</b> Relay 4<br><b>SP</b> Network<br><b>SP Battery Voltage Fault</b><br><b>SP</b> Over Temperature Fault<br><b>SP</b> Charger Power Supply Fault<br><b>SP</b> Power Supply Overcurrent<br><b>SP</b> Lost Communication Fault<br><b>SP</b> Constant Data<br>Y.<br>≺<br>Ready | <b>Setpoint Name</b><br>SP Event Generates a DTC in DM1<br>SP Event Cleared Only by DM11<br>SP Lamp Set by Event in DM1<br>SP SPN for Event used in DTC<br>SP FMI for Event used in DTC<br>SP Delay Before Sending DM1 | 0x00000000 SPN: 0<br>100 | Value Comment<br>1 True<br>0 False<br>0 Protect<br>0 Data Valid But Above Normal Operational Range - Most Severe Level<br>ms |
|                                                                                                    | v                                                                                                    |                          | 250 kbit/s<br><b>A</b>                                                                                                    |

*Screen Capture of Diagnostic Input Setpoints*

| <b>Name</b>                       | Range      | <b>Default</b> |
|-----------------------------------|------------|----------------|
| Event Generates a DTC in DM1      | False/True | $1$ ; True     |
| <b>Event Only Cleared by DM11</b> | False/True | 0; False       |
| Lamp Set by Event in DM1          | Drop List  |                |
| SPN for Event used in DTC         | 0524287    | 0              |
| FMI for Event used in DTC         | Drop List  |                |
| <b>Delay Before Sending DM1</b>   | 060000     | 100            |

**Table 23 – Default Diagnostic Input Setpoints**

#### <span id="page-27-0"></span>**7.7. Constant Data**

The Constant Data function block is defined in Section 6.7. Please refer to that section for detailed information about how all these setpoints are used.

| <b>Electronic Assistant</b><br>風人                                                                                                    |             | П                                                                                                    | ×                                                                  |         |            |
|----------------------------------------------------------------------------------------------------|-------------|----------------------------------------------------------------------------------------------------|--------------------------------------------------------------------|---------|------------|
| Options<br>Help<br>File<br>View<br>xЬ<br>F<br>夓<br>图                                                                                                    |             |                                                                                                    |                                                                    |         |            |
| <b>SP</b> Lost Communication Fault<br><b>SP</b> Constant Data<br>SP CAN Transmit 1<br><b>SP</b> CAN Transmit 2<br><b>SP</b> CAN Transmit 3<br><b>SP</b> CAN Transmit 4<br><b>SP</b> CAN Receive 1<br><b>SP</b> CAN Receive 2<br><b>SP</b> CAN Receive 3<br><b>SP</b> CAN Receive 4<br><b>Bootloader Information</b><br>в.<br>∢ | Α<br>w<br>⋗ | <b>Setpoint Name</b><br>SP Discrete Data 1<br>SP Discrete Data 2<br>SP Discrete Data 3<br>SP Discrete Data 4<br>SP Continuous Data 1<br>SP Continuous Data 2<br><b>SP</b> Continuous Data 3<br>SP Continuous Data 4 | Value<br>0<br>0<br>0<br>0<br>12,0000<br>0.0000<br>0.0000<br>0.0000 | Comment |            |
| Ready                                                                                                    |             |                                                                                                    |                                                                    |         | 250 kbit/s |

*Screen Capture of Constant Data Setpoints*

| <b>Name</b>       | Range                                   | <b>Default</b> |
|-------------------|-----------------------------------------|----------------|
| Discrete Data 1   | 04294967295                             |                |
| Discrete Data 2   | 04294967295                             |                |
| Discrete Data 3   | 04294967295                             |                |
| Discrete Data 4   | 04294967295                             |                |
| Continuous Data 1 | $-0x$ FFFFFFFFF $\ldots$ 0xFFFFFFFFF    |                |
| Continuous Data 2 | $-0x$ FFFFFFFFF $\ldots$ 0xFFFFFFFFF    |                |
| Continuous Data 3 | -OXFFFFFFFFF OXFFFFFFFFF                |                |
| Continuous Data 4 | $-0x$ FFFFFFFFF $\ldots$ $0x$ FFFFFFFFF |                |

**Table 24 – Default Constant Data Setpoints**

# <span id="page-28-0"></span>**7.8. CAN Transmit Setpoints**

The CAN Transmit function block is defined in Section 6.8. Please refer to that section for detailed information about how all these setpoints are used.

![](_page_28_Picture_172.jpeg)

#### *Screen Capture of CAN Transmit Setpoints*

![](_page_28_Picture_173.jpeg)

**Table 25 – Default CAN Transmit Setpoints**

#### <span id="page-29-0"></span>**7.9. CAN Receive Setpoints**

The CAN Receive function block is defined in Section 6.9. Please refer to that section for detailed information about how all these setpoints are used.

![](_page_29_Picture_125.jpeg)

![](_page_29_Picture_126.jpeg)

**Table 26 – Default CAN Receive Setpoints** 

#### <span id="page-30-0"></span>**8. BATTERY CHARGER ERROR CODES**

If the charging process fails, the battery charger will switch to either Battery Error or Module Error Mode, and an error code specifying the error will be generated.

The error code can be viewed through the RS232 interface selecting the Internal State of the Controller main menu item.

#### <span id="page-30-1"></span>**8.1. Battery Error Codes**

![](_page_30_Picture_210.jpeg)

# <span id="page-30-2"></span>**8.2. Module Error Codes**

![](_page_30_Picture_211.jpeg)

#### <span id="page-31-0"></span>**9. REFLASHING OVER CAN WITH THE AXIOMATIC EA BOOTLOADER**

The AX090550 or AX090560 unit can be upgraded with new application firmware using the **Bootloader Information** section. This section details the simple step-by-step instructions to upload new firmware provided by Axiomatic onto the unit via CAN, without requiring it to be disconnected from the J1939 network.

1. When the Axiomatic EA first connects to the ECU, the **Bootloader Information** section will display the following information.

![](_page_31_Picture_73.jpeg)

2. To use the bootloader to upgrade the firmware running on the ECU, change the variable **"Force Bootloader to Load on Reset**" to *Yes*.

![](_page_31_Picture_74.jpeg)

3. When the prompt box asks if you want to reset the ECU, select *Yes*.

![](_page_32_Picture_0.jpeg)

4. Upon reset, the ECU will no longer show up on the J1939 network as an AX0905x0 but rather as **J1939 Bootloader #1**.

![](_page_32_Picture_23.jpeg)

![](_page_32_Picture_24.jpeg)

*Note that the bootloader is NOT Arbitrary Address Capable. This means that if you want to have multiple bootloaders running simultaneously (not recommended) you would have to manually change the address for each one before activating the next, or there will be address conflicts, and only one ECU would show up as the bootloader. Once the 'active' bootloader returns to regular functionality, the other ECU(s) would have to be power cycled to re-activate the bootloader feature.*

5. When the **Bootloader Information** section is selected, the same information is shown as when it was running the AX0905x0 firmware, but in this case the **F**lashing feature has been enabled.

![](_page_33_Picture_81.jpeg)

- 6. Select the **F**lashing button and navigate to where you had saved the **AF-18123**-**x.yy.bin** or **AF-19146-x.yy.bin** file sent from Axiomatic. (Note: only binary (.bin) files can be flashed using the Axiomatic EA tool)
- 7. Once the Flash Application Firmware window opens, you can enter comments such as "Firmware upgraded by [Name]" if you so desire. This is not required, and you can leave the field blank if you do not want to use it.

Note: You do not have to date/timestamp the file, as this is done automatically by the EA tool when you upload the new firmware.

![](_page_34_Picture_60.jpeg)

![](_page_34_Picture_1.jpeg)

WARNING: Do not check the "Erase All ECU Flash Memory" box unless instructed to do so by your Axiomatic contact. Selecting this will erase ALL data stored in nonvolatile flash. It will also erase any configuration of the setpoints that might have been done to the ECU and reset all setpoints to their factory defaults. By leaving this box unchecked, none of the setpoints will be changed when the new firmware is uploaded.

8. A progress bar will show how much of the firmware has been sent as the upload progresses. The more traffic there is on the J1939 network, the longer the upload process will take.

![](_page_34_Picture_61.jpeg)

9. Once the firmware has finished uploading, a message will popup indicating the successful operation. If you select to reset the ECU, the new version of the AX0905x0 application will start running, and the ECU will be identified as such by the EA. Otherwise, the next time the ECU is power-cycled, the AX0905x0 application will run rather than the bootloader function.

![](_page_35_Picture_0.jpeg)

Note: If at any time during the upload the process is interrupted, the data is corrupted (bad checksum) or for any other reason the new firmware is not correct, i.e. bootloader detects that the file loaded was not designed to run on the hardware platform, the bad or corrupted application will not run. Rather, when the ECU is reset or power-cycled the **J1939 Bootloader** will continue to be the default application until valid firmware has been successfully uploaded into the unit.

#### <span id="page-36-0"></span>**10.INSTALLATION INSTRUCTIONS**

![](_page_36_Figure_1.jpeg)

Dimensional Drawing – AX090550

![](_page_37_Figure_0.jpeg)

![](_page_37_Picture_117.jpeg)

![](_page_38_Picture_155.jpeg)

# <span id="page-39-0"></span>**11.TECHNICAL SPECIFICATIONS**

*Specifications are indicative and subject to change. Actual performance will vary depending on the application and operating conditions. Users should satisfy themselves that the product is suitable for use in the intended application. All our products carry a limited warranty against defects in material and workmanship. Please refer to our Warranty, Application Approvals/Limitations and Return Materials Process as described on [https://www.axiomatic.com/service/.](https://www.axiomatic.com/service/)*

#### <span id="page-39-1"></span>**11.1. Input Specifications**

![](_page_39_Picture_192.jpeg)

#### <span id="page-39-2"></span>**11.2. Output Specifications**

![](_page_39_Picture_193.jpeg)

# <span id="page-40-0"></span>**11.3. General Specifications**

![](_page_40_Picture_202.jpeg)

# <span id="page-41-0"></span>**12.VERSION HISTORY**

![](_page_41_Picture_111.jpeg)

![](_page_42_Picture_0.jpeg)

# **OUR PRODUCTS**

AC/DC Power Supplies

Actuator Controls/Interfaces

Automotive Ethernet Interfaces

Battery Chargers

CAN Controls, Routers, Repeaters

CAN/WiFi, CAN/Bluetooth, Routers

Current/Voltage/PWM Converters

DC/DC Power Converters

Engine Temperature Scanners

Ethernet/CAN Converters, Gateways, Switches

Fan Drive Controllers

Gateways, CAN/Modbus, RS-232

Gyroscopes, Inclinometers

Hydraulic Valve Controllers

Inclinometers, Triaxial

I/O Controls

LVDT Signal Converters

Machine Controls

Modbus, RS-422, RS-485 Controls

Motor Controls, Inverters

Power Supplies, DC/DC, AC/DC

PWM Signal Converters/Isolators

Resolver Signal Conditioners

Service Tools

Signal Conditioners, Converters

Strain Gauge CAN Controls

Surge Suppressors

#### **OUR COMPANY**

Axiomatic provides electronic machine control components to the off-highway, commercial vehicle, electric vehicle, power generator set, material handling, renewable energy and industrial OEM markets. *We innovate with engineered and off-the-shelf machine controls that add value for our customers.*

#### **QUALITY DESIGN AND MANUFACTURING**

We have an ISO9001:2015 registered design/manufacturing facility in Canada.

#### **WARRANTY, APPLICATION APPROVALS/LIMITATIONS**

Axiomatic Technologies Corporation reserves the right to make corrections, modifications, enhancements, improvements, and other changes to its products and services at any time and to discontinue any product or service without notice. Customers should obtain the latest relevant information before placing orders and should verify that such information is current and complete. Users should satisfy themselves that the product is suitable for use in the intended application. All our products carry a limited warranty against defects in material and workmanship. Please refer to our Warranty, Application Approvals/Limitations and Return Materials Process at [https://www.axiomatic.com/service/.](https://www.axiomatic.com/service/)

#### **COMPLIANCE**

Product compliance details can be found in the product literature and/or on axiomatic.com. Any inquiries should be sent to sales@axiomatic.com.

#### **SAFE USE**

All products should be serviced by Axiomatic. Do not open the product and perform the service yourself.

![](_page_42_Picture_39.jpeg)

This product can expose you to chemicals which are known in the State of California, USA to cause cancer and reproductive harm. For more information go t[o www.P65Warnings.ca.gov.](http://www.p65warnings.ca.gov./)

#### **SERVICE**

All products to be returned to Axiomatic require a Return Materials Authorization Number (RMA#) from [sales@axiomatic.com.](mailto:sales@axiomatic.com) Please provide the following information when requesting an RMA number:

- Serial number, part number
- Runtime hours, description of problem
- Wiring set up diagram, application and other comments as needed

#### **DISPOSAL**

Axiomatic products are electronic waste. Please follow your local environmental waste and recycling laws, regulations and policies for safe disposal or recycling of electronic waste.

#### **CONTACTS**

#### **Axiomatic Technologies Corporation** 1445 Courtneypark Drive E.

Mississauga, ON CANADA L5T 2E3 TEL: +1 905 602 9270 FAX: +1 905 602 9279 [www.axiomatic.com](http://www.axiomatic.com/) [sales@axiomatic.com](mailto:sales@axiomatic.com)

**Axiomatic Technologies Oy** Höytämöntie 6 33880 Lempäälä FINLAND TEL: +358 103 375 750 [www.axiomatic.c](http://www.axiomatic.com/)om [salesfinland@axiomatic.com](mailto:salesfinland@axiomatic.com)